## **ขั้นตอนในการขอใช้บริการรถราง องค์การบริหารส่วนจังหวัดแพร่**

<u>ขั้นตอนที่ ๑</u> เข้าเว็บไซต์ขององค์การบริหารส่วนจังหวัดแพร่ https://www.phraepao.go.th/main/

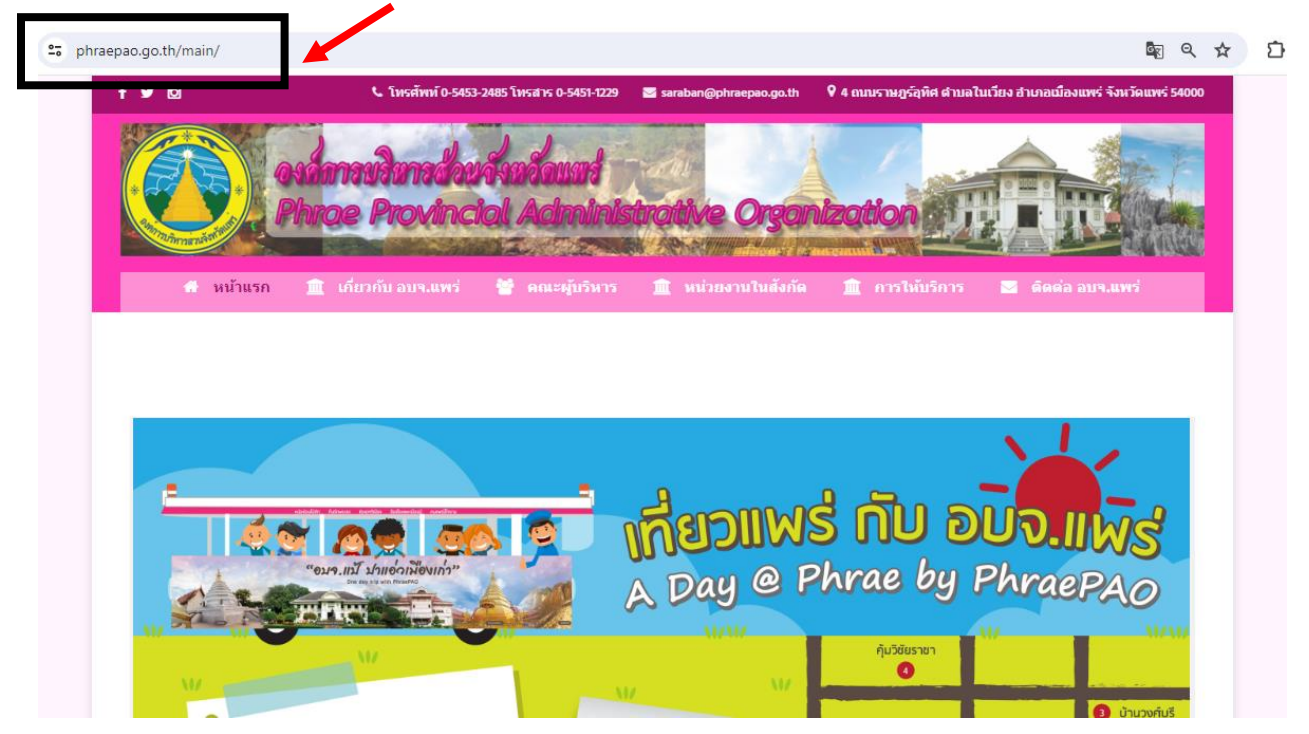

## ขั้นตอนที่ 2 เข้าไปเลือกหัวข้อ **การให้บริการ > รถรางองค์การบริหารจังหวัดแพร่**

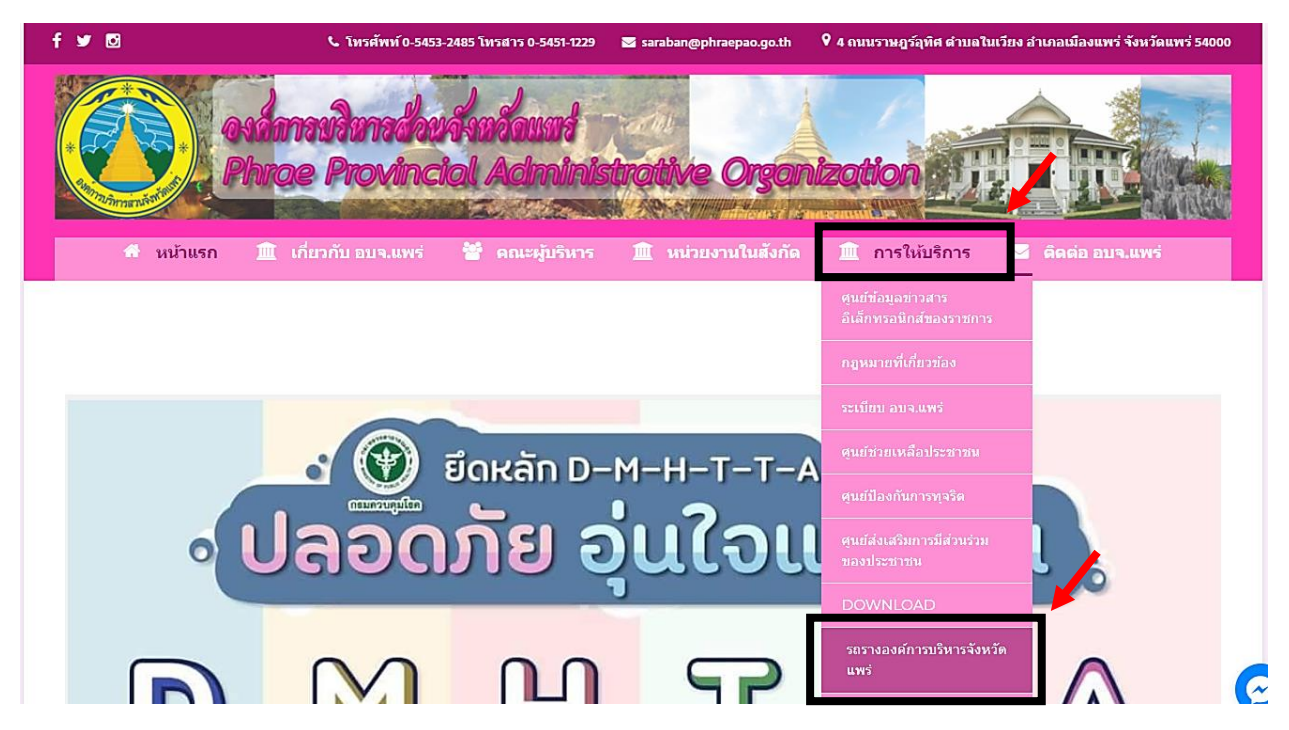

<u>ขั้นตอนที่ ๓</u> กรอกข้อมูลให้ครบถ้วน ตรวจสอบรายละเอียดให้เรียบร้อย และกดส่ง

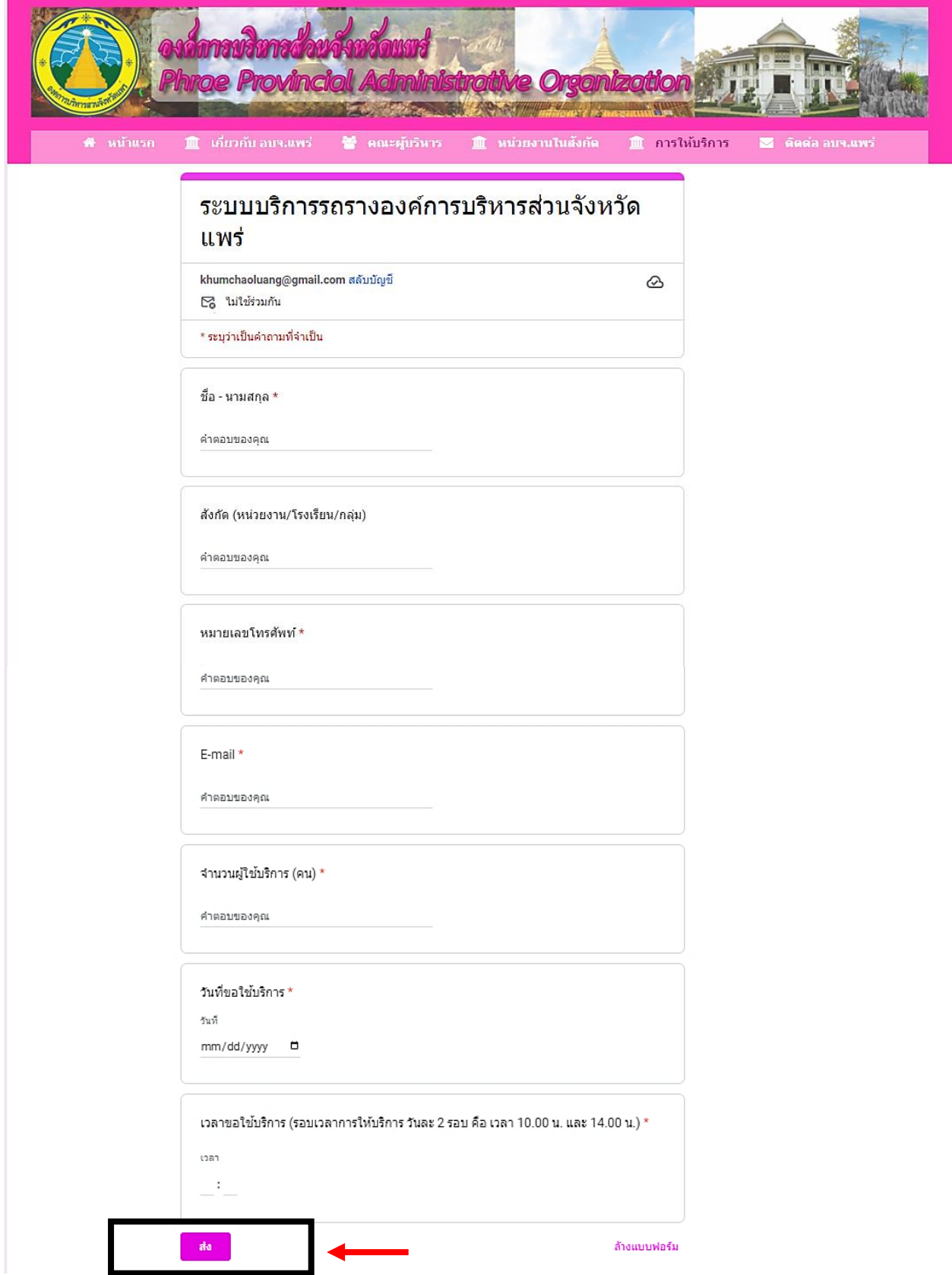